## **Opco Mobile App**

- 1. Go to your app store on your mobile device
- 2. Search for "Opco Client Access Mobile" the icon should look like this
- 3. Once downloaded enter in your username and password
	- You would of needed to register online at www.oppenheimerfunds.com first
		- Click on the **Register** button, in the Log In box in the middle of page
			- $\triangleright$  There will be a series of personal questions to complete.
				- o Name, DOB, SSN, Account #, Security Questions
				- o Your will be prompted to create username and password

## **Oppenheimer's Mobile allows you to:**

- Account values and Total Portfolio Values
- Account activity, balances, holdings, realized gain/loss
- Past statements, trade confirms, 1099, and other documents (PDF)
- Profile preferences such as user name, email address and password
- Paperless preferences such as eDelivery of Statements
- Comprehensive research by Oppenheimer's top analysts
- Market Commentary, Analysts' Bios and televised appearances
- Contact information about the Financial Advisor and Branch Manager
- Branch Locator feature with address, phone number and Branch Manager information
- Branch addresses through integration with Google Maps<sup>®</sup>

There is a customer support line for any questions on how to navigate the Oppenheimer app.

Support is available Monday - Friday from 8:30am - 7:00pm Call: 800-835-7305

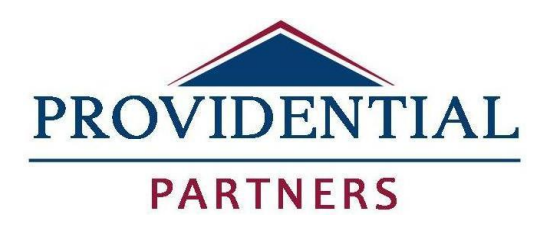

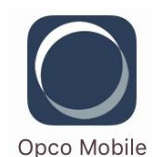